# **Distribution EOLE - Tâche #18873**

Scénario # 18693 (Terminé (Sprint)): Traitement express MEN (4-6)

# **EAD : pouvoir rajouter une blacklist de toulouse dans l'interface**

25/01/2017 16:53 - Christophe Dezé

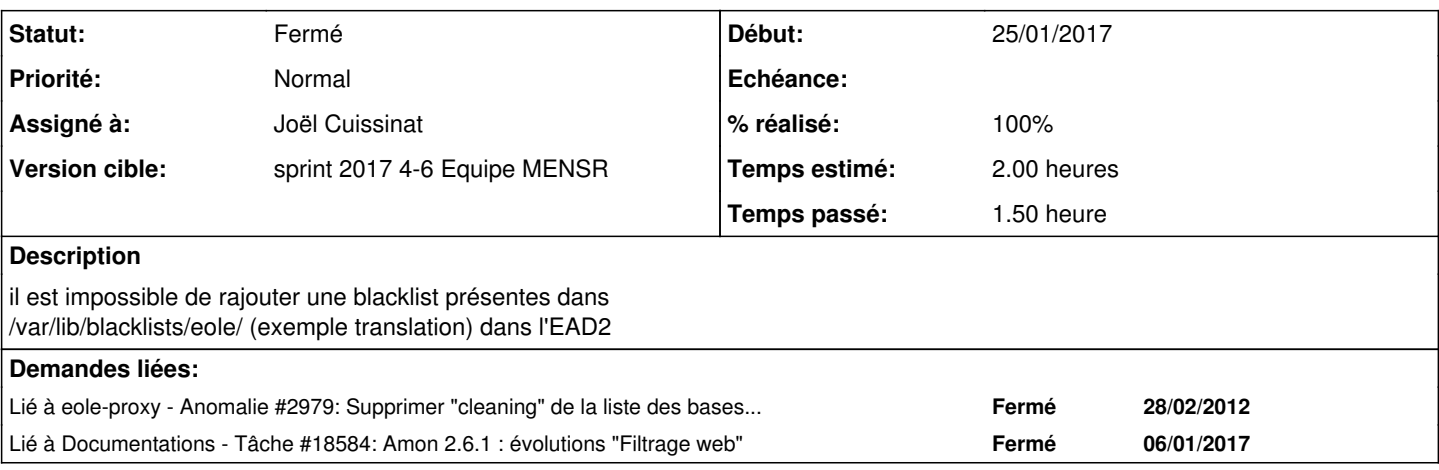

#### **Révisions associées**

# **Révision e4cd9642 - 26/01/2017 16:33 - Joël Cuissinat**

Prise en charge de la base de filtrage "translation"

- filtres-opt : description de la base de filtrage
- bannedsitelist, bannedurllist : déclaration de la base dans les fichiers "modèle"

Ref: #18873 @30m

### **Historique**

## **#1 - 26/01/2017 11:49 - Joël Cuissinat**

- *Temps estimé mis à 2.00 h*
- *Tâche parente mis à #18693*

### **#2 - 26/01/2017 12:02 - Joël Cuissinat**

*- Restant à faire (heures) mis à 2.0*

#### La liste des sites gérés se trouve dans le fichier /usr/share/ead2/backend/config/filtres-opt directement fourni par le paquet [eole-proxy.](https://dev-eole.ac-dijon.fr/projects/eole-proxy)

#### **Workaround** : ajouter la liste dans ce fichier + reconfigure, cela entraîne une KeyError dans l'EAD...

2017/01/26 11:59:36 [HTTPChannel (TLSMemoryBIOProtocol),9,192.168.0.31] "Traceback: <type 'exceptions.KeyErro r'>: 'translation'\n /usr/lib/python2.7/dist-packages/twisted/internet/defer.py:150:maybeDeferred\n /usr/share/ead2/backend/lib/eadserver.py:481:xmlrpc\_execute\_action\n /usr/lib/python2.7/dist-packages/twisted/internet/defer.py:317:addCallback\n /usr/lib/python2.7/dist-packages/twisted/internet/defer.py:306:addCallbacks\n - <exception caught here> ---\n /usr/lib/python2.7/dist-packages/twisted/internet/defer.py:588:\_runCallbacks\n /usr/share/ead2/backend/lib/execute\_wrapper.py:18:wrapper\n /usr/share/ead2/backend/actions/amon/navigation\_filters\_web3.py:62:execute\n /usr/share/ead2/backend/actions/amon/forms.py:120:get\_opt\_filters\_form\n"

### **#3 - 26/01/2017 14:10 - Joël Cuissinat**

*- Lié à Anomalie #2979: Supprimer "cleaning" de la liste des bases de filtage à activer [2.3] ajouté*

### **#4 - 26/01/2017 14:11 - Joël Cuissinat**

- *Projet changé de Amon à Distribution EOLE*
- *Statut changé de Nouveau à En cours*

#### **#5 - 26/01/2017 14:11 - Joël Cuissinat**

- *Description mis à jour*
- *Assigné à mis à Joël Cuissinat*

## **#6 - 26/01/2017 14:32 - Joël Cuissinat**

- *% réalisé changé de 0 à 50*
- *Restant à faire (heures) changé de 2.0 à 1.0*

D'après ce qui avait été fait dans [#2979](https://dev-eole.ac-dijon.fr/issues/2979), il faut également ajouter une ligne commentée chacun des 2 fichiers "modèle" suivants :

- /usr/share/eole/dansguardian/local\_templates/bannedsitelist
- /usr/share/eole/dansguardian/local\_templates/bannedurllist

Après un reconfigure, le filtre ajouté semble fonctionnel.

Évidemment, ce n'est pas forcément simple d'en ajouter pour les utilisateurs par contre, le travail n'est pas excessif pour un ajout sur la distribution :)

## **#7 - 26/01/2017 17:00 - Joël Cuissinat**

- *% réalisé changé de 50 à 100*
- *Restant à faire (heures) changé de 1.0 à 0.15*

## **#8 - 26/01/2017 17:00 - Joël Cuissinat**

*- Lié à Tâche #18584: Amon 2.6.1 : évolutions "Filtrage web" ajouté*

### **#9 - 27/01/2017 09:44 - Scrum Master**

*- Statut changé de En cours à Résolu*

# **#10 - 27/01/2017 11:48 - Laurent Flori**

- *Statut changé de Résolu à Fermé*
- *Restant à faire (heures) changé de 0.15 à 0.0*